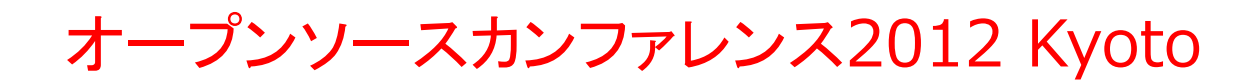

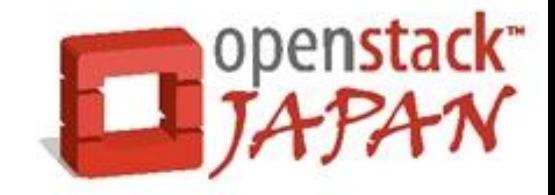

# OpenStack

Open source software to build public and private clouds.

## **Openstack**のインストーラの紹介 及び インストール後に利用する**OS**イメージの作成方法について

# 2012.08.04 日本OpenStackユーザ会 萩原 司朗(@hagix9)

Agenda

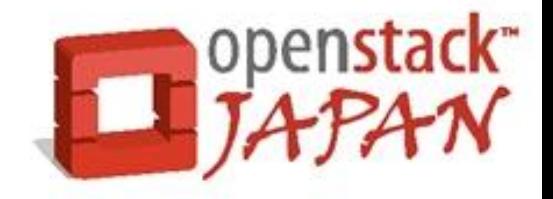

- OpenStackのインストーラについて
- 自作したインストーラの使い方を紹介させてもらいま す。
- OpenStackで利用するOSイメージについて
- 自作したスクリプトを利用したCentOSのOSイメージの 作り方についてについて紹介させてもらいます。

OpenStackのインストーラについて①

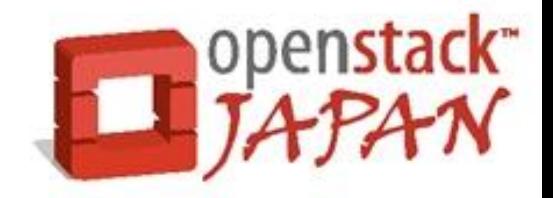

有名なインストーラ

### 他にもあると思いますがOpenStackのインストーラには以下の様なもの があります。

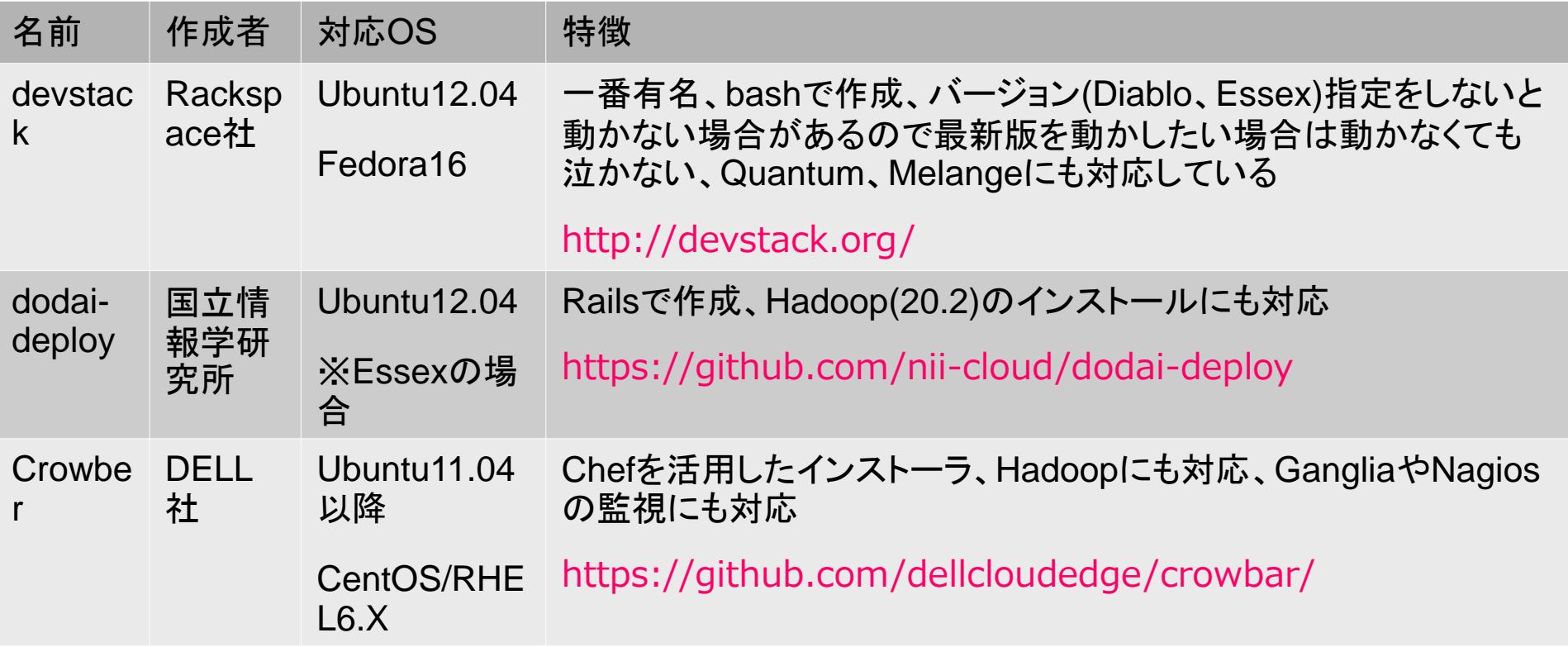

## OpenStackのインストーラについて②

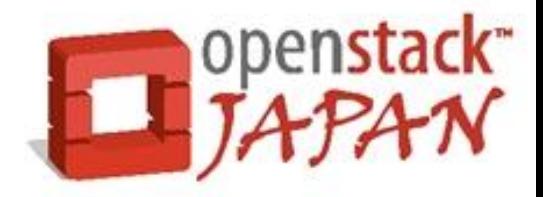

有名じゃないインストーラ

自作したインストーラです。

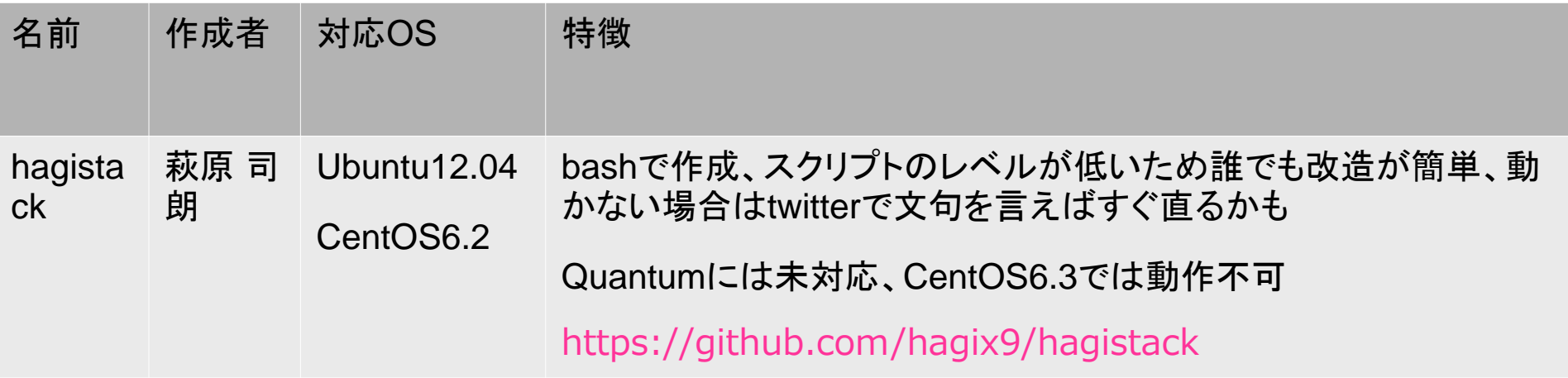

Hagistackの使い方について①

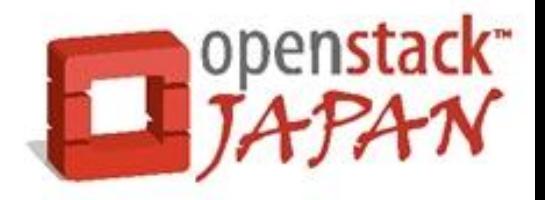

前提条件

## ■OS

Ubuntu12.04かCentOS6.2

※CentOS6.3のスクリプトも追加しました

- ■予め設定しておくこと
- IPアドレスの固定化(ゲートウェイなども設定)
- LVMの用意(nova-volumesという名前で)

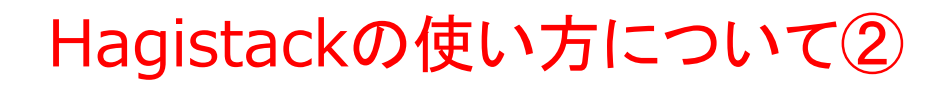

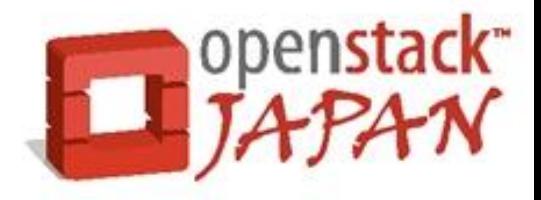

- スクリプトの使い方
- ■Ubuntu12.04の場合
- \$ sudo –i
- $#$  apt-get install git -y
- # git clone git://github.com/hagix9/hagistack.git
- # cd hagistack/ubuntu12.04
- # cat << EOF > stack.env

```
NOVA_CONTOLLER_IP=192.168.10.50
```

```
NOVA_CONTOLLER_HOSTNAME=stack01
```

```
NOVA_COMPUTE_IP=192.168.10.50
```

```
EOF
```
# bash hagistack\_controller.sh

スクリプトが終了すればブラウザでサーバのIPにログインできるようになります。

ttylinuxにはユーザ名root、パスワードpasswordでログインできます。

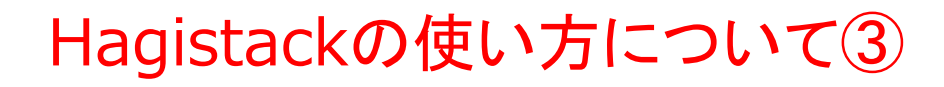

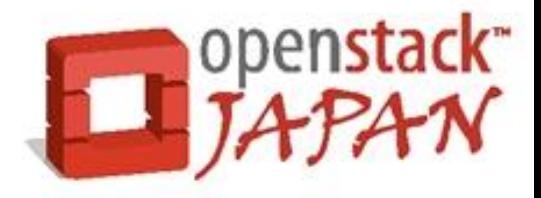

- スクリプトの使い方
- ■CentOS6.2の場合

 $$ SU -$ 

- $#$  yum install git -y
- # git clone git://github.com/hagix9/hagistack.git
- # cd hagistack/centos6.2
- # cat << EOF > stack.env

```
NOVA_CONTOLLER_IP=192.168.10.60
```

```
NOVA_CONTOLLER_HOSTNAME=stack01
```

```
NOVA_COMPUTE_IP=192.168.10.60
```

```
EOF
```
# bash hagistack\_controller.sh

スクリプトが終了すればブラウザでサーバのIPにログインできるようになります。

Fedora16にはユーザ名ec2-user、パスワードは無しでログインできます。

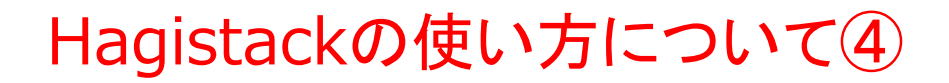

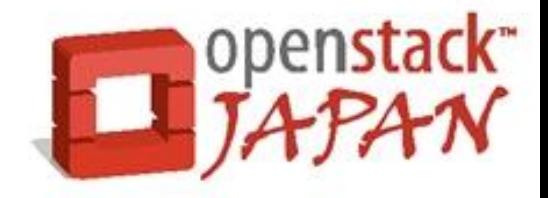

- スクリプトの使い方
- 1. 2台目以降を追加したい場合はhagistack\_compute.shを使ってください。
- 2. 手動でインストールしたい方はスクリプトの中身を説明しています。

他にも【OpenStack インストール Essex】などで検索すれば

最近は少し前とは違いいっぱい引っかかるので参考にしてください。

http://oss.fulltrust.co.jp/doc/

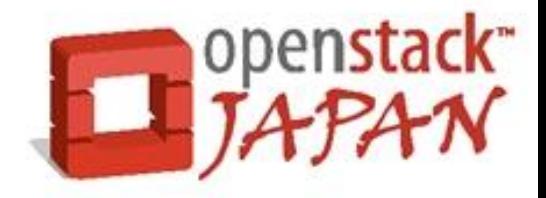

OSイメージを用意する方法

## 1.ベンダー及び有志が作成してくれているものを利用する

カスタマイズしないのであればダウンロードして登録するだけなので非常に楽です。

ダウンロードして登録するだけなのでOpenStackの基盤がUbuntuでもCentOSでもRHELでも 気にしなくていいです。

Ubuntuであれば以下のURLに置いてあるものを利用できます。12.04以外もあります。

また公開鍵認証でしかログインできません。

http://cloud-images.ubuntu.com/releases/

### # wget http://cloud-

images.ubuntu.com/releases/precise/release/ubuntu-12.04-server-cloudimg-amd64-disk1.img

# glance add name="Ubuntu 12.04 LTS" is\_public=true container\_format=ovf disk\_format=qcow2 < ubuntu-12.04-server-cloudimg-amd64-disk1.img

OpenStackで利用するOSイメージについて②

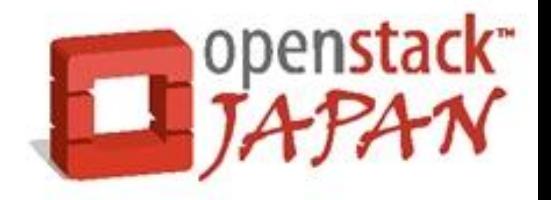

Fedora16であれば以下のURLに置いてあるものを利用できます。

16しか無いみたいです。

鍵交換だけでなくユーザec2-userであればパスワード無しでログイン可能なイメージに なっています。

# wget http://berrange.fedorapeople.org/images/2012-02-29/f16-x86\_64-openstack-sda.qcow2

# glance add name=f16-jeos is public=true disk format=qcow2 container format=ovf <  $f16$ x86\_64-openstack-sda.qcow2

OpenStackで利用するOSイメージについて③

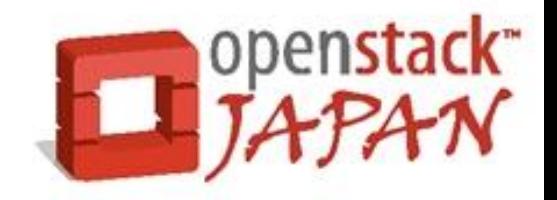

## 1.yumで自前で作成する

- 自分で作成するのでカスタマイズも自由です。yumを利用しますがUbuntuでも作成可 能です。
- CentOSのイメージはUbuntuみたいに用意されていない?のでyumで作成するか次 で説明するozでインストールする方法などがあります。
- CentOS6.2であれば先ほど紹介させてもらったhagistackの中に作成するスクリプトが 入っていますので参考にしてください。説明は、以下のURLでもしています。

http://oss.fulltrust.co.jp/doc/openstack\_faq/yum/make\_ami\_centos6.2.ht ml

OpenStackで利用するOSイメージについて④

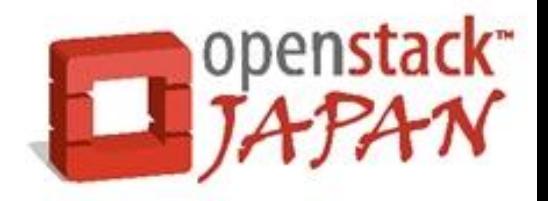

スクリプトを使う場合は以下のようにすれば登録できます。

追加パッケージなどやOSのバージョンを変更したい場合は改造してください。

- # git clone git://github.com/hagix9/hagistack.git
- # cd hagistack/make\_img
- # bash make\_img\_centos6.2.sh
- # glance add name="centos62\_ramdisk" is\_public=true container\_format=ari disk format=ari <  $$$ (ls | grep initram)
- # glance add name="centos62\_kernel" is\_public=true container\_format=aki disk\_format=aki < \$(ls | grep vmlinuz)
- # RAMDISK\_ID=\$(glance index | grep centos62\_ramdisk | awk '{print \$1}')
- # KERNEL\_ID=\$(glance index | grep centos62\_kernel | awk '{print \$1}')
- # glance add name="centos62\_ami" is\_public=true container\_format=ami disk\_format=ami kernel\_id=\$KERNEL\_ID ramdisk\_id=\$RAMDISK\_ID < CentOS6.2.qcow2

OpenStackで利用するOSイメージについて⑤

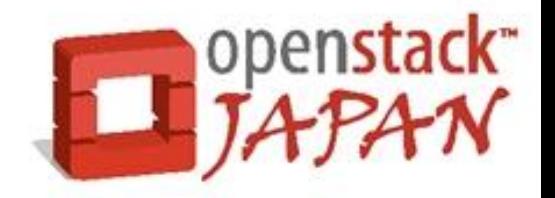

#### 1.Ozを利用して作成する

- AeolusというR<u>e</u>dHat社<u>が</u>立ち上げたWebUIを利用してプライベート、パブリックを問 わないド環境下で仮想マシンの構築・管理を行うプロジェクトがあります。
- その中のozというゲストOSを用意するツールがありOpenStackのOSイメージを作成で きます。

RedHat社が作成したものですがUbuntuでも利用できます。

また、追加パッケージのインストール、rootのパスワードなどのカスタマイズが必要でな ければ既にozで作成されたイメージをダウンロードして利用することもできます。 その場合は公開鍵認証だけでログインできます。

インストール方法や使い方は少し長くなるので使う場合は以下を参考にしてください。 ライセンスの問題はありますがWindowsのイメージも作成出来るみたいです。 http://oss.fulltrust.co.jp/doc/openstack\_faq/make\_image.html

Githubに本家の説明もあります。

https://github.com/clalancette/oz/wiki

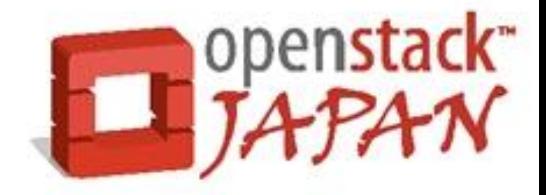

ozで作成できるOSの種類について①

Currently supported distros are:

Fedora: 7, 8, 9, 10, 11, 12, 13, 14, 15, 16, 17

Fedora Core: 1, 2, 3, 4, 5, 6

RHEL 2.1: GOLD, U2, U3, U4, U5, U6

RHEL/CentOS 3: GOLD, U1, U2, U3, U4, U5, U6, U7, U8, U9

RHEL/CentOS/Scientific Linux 4: GOLD, U1, U2, U3, U4, U5, U6, U7, U8, U9

 RHEL/CentOS/Scientific Linux{,CERN} 5: GOLD, U1, U2, U3, U4, U5, U6, U7, U8

RHEL/OEL/CentOS/Scientific Linux{,CERN} 6: 0, 1, 2, 3

 Ubuntu: 6.06[.1,.2], 6.10, 7.04, 7.10, 8.04[.1,.2,.3,.4], 8.10, 9.04, 9.10, 10.04[.1,.2,.3], 10.10, 11.04, 11.10, 12.04

Windows: 2000, XP, 2003, 7, 2008

OpenStackで利用するOSイメージについて⑦

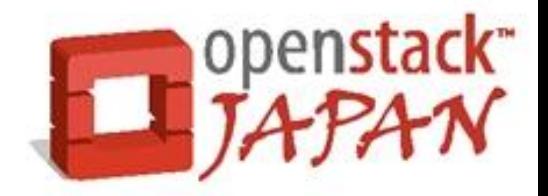

RHL: 7.0, 7.1, 7.2, 7.3, 8, 9 OpenSUSE: 10.3, 11.0, 11.1, 11.2, 11.3, 11.4 Debian: 5, 6 Mandrake: 8.2, 9.1, 9.2, 10.0, 10.1 Mandriva: 2005, 2006.0, 2007.0, 2008.0

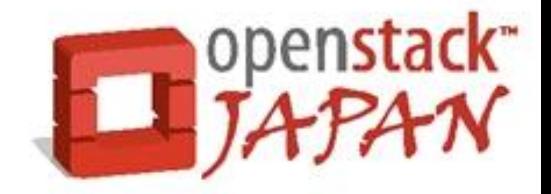

ozで作成されたものをダウンロードしてインストールする場合は以下のようにします。

Ubuntu11.10で説明してますがほかで も同じです。URLは以下に記述があります。

https://github.com/rackerjoe/oz-image-build/blob/master/README

# wget http://c250663.r63.cf1.rackcdn.com/ubuntu-oneiric\_x86\_64\_60G.qcow2

# glance add name="Ubuntu 11.10" is\_public=true container\_format=ovf disk\_format=qcow2 < ubuntu-oneiric\_x86\_64\_60G.qcow2

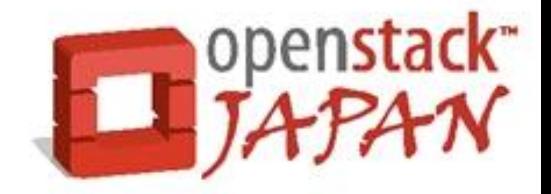

- ozで作成されたものをダウンロードしてインストールする場合は以下のようにします。
- Ubuntu11.10で説明してますがほかでも同じです。URLは以下に記述があります。
- Ubuntu、CentOS、RHEL、Fedoraなど色々あります。
- https://github.com/rackerjoe/oz-image-build/blob/master/README

# wget http://c250663.r63.cf1.rackcdn.com/ubuntu-oneiric\_x86\_64\_60G.qcow2

# glance add name="Ubuntu 11.10" is\_public=true container\_format=ovf disk format=qcow2 < ubuntu-oneiric  $x86$  64 60G.qcow2

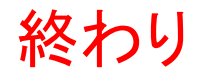

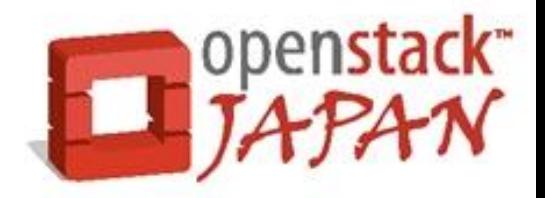

## どうもありがとうございました。

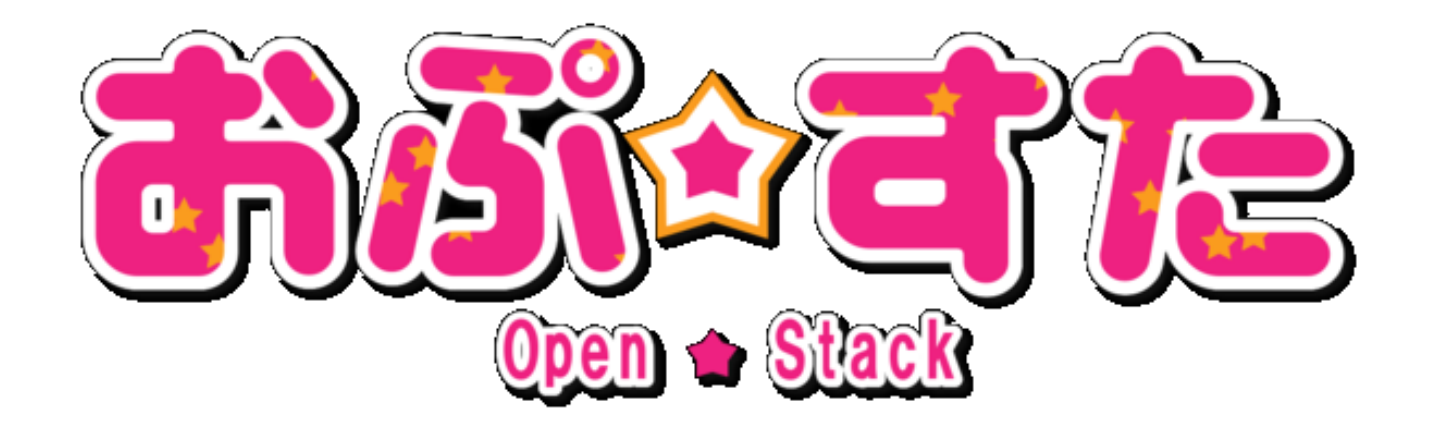